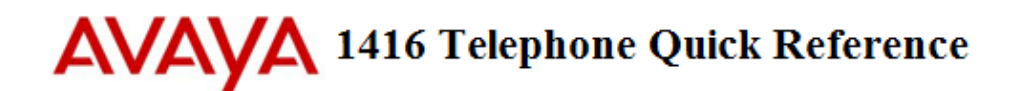

### **Making a Call**

- Lift Handset or Press Speaker key, Choose from the following:
	- a) Dial **Extension Number OR**
	- b) Dial **9** + **Phone Number OR**
	- c) Press **Contacts to** scroll through contacts

**Note:** Press the Mute **f** key while on a call to mute your voice (you will be able to hear the caller but they cannot hear you)

#### **Call Handling**

*On an incoming call you can:*

- Press **Ignore** to silence the ringer while ringing(call is silenced for you only) **OR**
- **Press To VM** to send the call straight to voicemail

**Note**: to pick up an incoming call to reception, lift handset and dial **\*75**

#### **Parking a Call for another Employee**

- With the active call, Press an unlit **Park** key (ex. Park 1), key will then flash on all phones
- Call/Page employee to pick up "**Park 1**"

**To Retrieve the Call:** Lift handset, press the flashing **Park** key

**Note**: Placing a call on Hold will keep the call on your **Personal** call key and no one else will be able to retrieve it

#### **Transfer a Call**

- With the active call, Press Transfer key **[**<sup>••t</sup>], choose from the following:
	- a) Enter an **Extension Number OR**
	- b) Dial **9** + **Phone Number OR**
	- c) Press **Contacts to** scroll through contacts
- Announce call (optional)
- Hang Up or Press **Drop** key <sup>*【*1</sup> to disconnect
- **To Cancel**: Press **Cancel** soft key

#### **Transfer a Call to Voicemail**

- With the active call, Press your **Message** is key
- Dial **Extension Number**(OR press **Contacts**), then press **Select** soft key
- **To Cancel**: Press **Cancel** soft key

**Paging (if Applicable)**

- **Lift Handset**, press preprogrammed **Page key**
- **Announce Call**
- **Press Drop** key **<sup>th</sup>** to disconnect

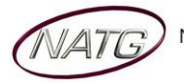

# **Last Number Redial**

- Press **Redial** key
- **•** Scroll through your outgoing calls
- Lift handset to connect call or Press the Phone Icon <sup>®</sup> to exit

## **Call History**

- Press **Call Log** key
- Use your  $\uparrow \downarrow$  arrows to scroll through All calls (incoming & outgoing) OR Use your  $\leftarrow$  arrows to choose the list you'd like to scroll through (**Outgoing**, **Incoming** or **Missed** calls)
- Press **Call** soft key to dial number OR Press the **Phone Icon** <sup>(®)</sup> to exit **Note:** If you see **ix** icon on your display, it means you've missed a call.

#### **Conference Calls**

- **Make** or **Receive 1 st call,** when connected, press **Hold** soft key
- **Make** or **Receive** 2<sup>nd</sup> call, press Hold soft key
- **Make** or **Receive 3 rd call** (if applicable)
- **•** Press **Conf** key **III** to join all calls

**Note**: You will be assigned a conf # (usually starting at 100(see display)). Internal staff can join the conference by dialing that conf number from their phone. An outside caller can also be transferred to the conference number

## **Enter Personal Contacts:**

*Stores 100 personal numbers*

- Press **Contacts key**
- Press your right arrow ▶ until you see **Personal**
- Press **New** soft key
- **Spell out the name** of the contact
- Press **Number** key on display or use ▶ arrow to enter phone number
- Dial **9** + **Phone Number**
- Press **Save** soft key

## **Calling out from Contacts:**

- Press **Contacts key**, Use the ◀ left and right ▶ arrows to access your different directories:
	- a. **All** Accesses all directories
	- b. **External** Only external system wide speed dials(entered by system administrator)
	- c. **Groups** Hunt groups(if applicable) ex. Accounting dept., service dept
	- d. **Users** Internal Staff Directory
	- e. **Personal** Numbers you have stored in your personal directory
- Key in the name of the contact you'd like to search **or** use the **A**up and down **▼**arrows to scroll through the list of contacts
- Press **Call** to call or **details** to see the details of the contact

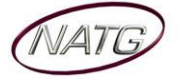

## **Ring Tone**

- Press **Avaya Menu key**
- Scroll ↓ until you see Screen & Sound Options, press Select
- Scroll ↓ until you see Personal Ringing, press Select
- Scroll  $\uparrow$  &  $\downarrow$  to scroll through ring tones
- Press **Save** when done

### **Ring Volume**

*With handset in the cradle OR on an incoming call*

■ Press the **Volume Up** or **Down** to adjust volume  $\boxed{ - - + }$ 

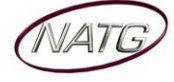